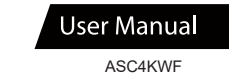

THE BASICS

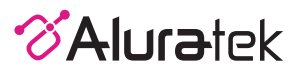

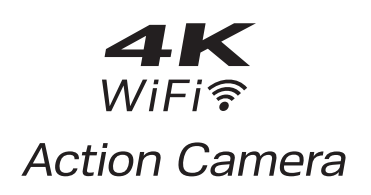

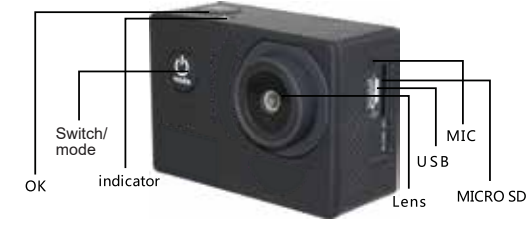

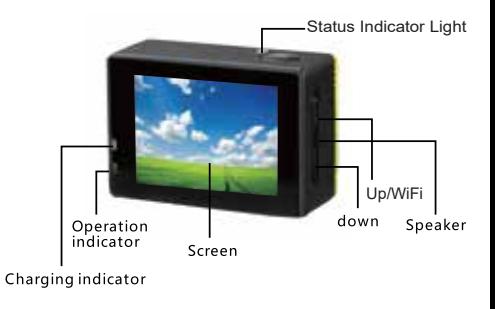

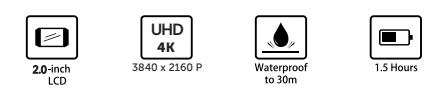

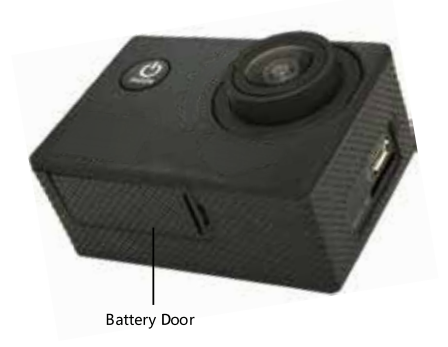

## GETTING STARTED PLAYBACK

- 1. Press the [**Switch / Mode]** button to turn on the camera, or hold for 1-2 seconds to turn it off.
- 2. Press the [**Switch / Mode]** button to switch between the video recording, photo shooting, playback and settings menu.
- 3. After you have selected either the video or photo mode, press OK to start and stop recording.
- 4. Before you start recording, you can adjust the video resolution, capture mode and more in the settings menu.

## RECORD VIDEO

4K 30PPS, 2.7K 30PPS, 1080P 60PPS

TAKE PHOTO

16M/12M/8M/5M/2M

## **/** SETTINGS

- 1. **Exposure:** -3/-2/-1/0/1/2/3
- 2. **White Balance:** Sunny / Cloudy /
- Incandescent Light / Fluorescent Light 3. **Dashcam Mode:** When it is enabled, the video recording will start automatically
- when it is powered on or during charging 4. **Auto Power Off:** 1min/3min/5min

## STORAGE/MICRO SD CARDS

This action camera is compatible with up to 32GB capacity microSD, microSDHC, and microSDXC memory cards. Please check the card speed rating to ensure it is Class 10 or faster. This will ensure the best picture and video quality, especially in high vibration activities.

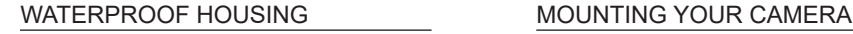

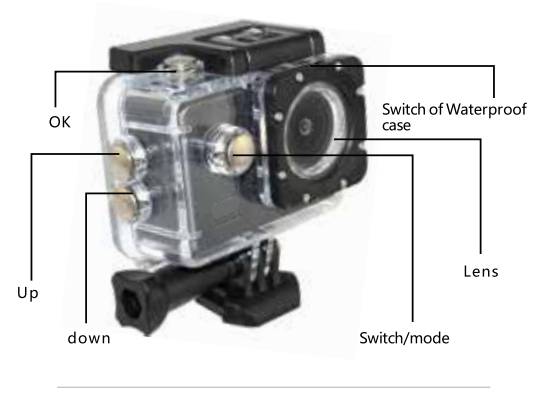

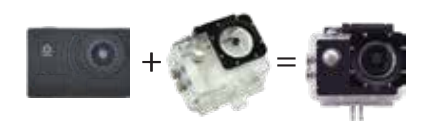

- View your videos and photos on the screen
- 1. Use up/down arrow to cycle through video & photos.
- 2. To delete files, press and hold **[OK]** button until sub menu appears.
- 3. Select **[YES]** to delete file.

### SETTINGS

- Video, Photo, and System Settings
- 1. Press the [**Switch / Mode]** button to enter the Settings menu page.
- 2. Use the [**Switch / Mode]** button to select video, photo or system settings.
- 3. Press the Up & Down button to go through each setting. Then press OK to enter into the setting page of each function.

### CHARGING THE BATTERY

When the Aluratek Action Camera reaches 0% during a recording, the device will automatically turn off. The video will be saved to the memory card.

Use the USB cable to connect the action camera with a USB Charger, computer or portable USB battery.

When the Action Camera is charging, the charging indicator light will be on. When the battery reaches 100%, the light will turn off.

Attach your camera to helmets, gear and equipment.

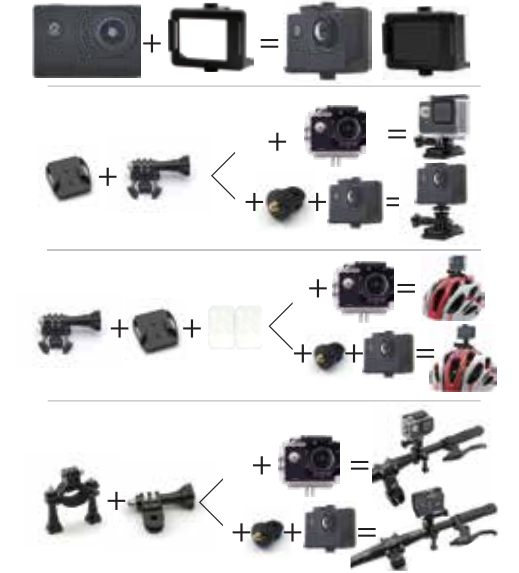

# VIDEO SETTINGS

- 1. **Video Resolution:** 4K 30FPS, 1080P 60FPS, 1080P 30FPS, 720P 120FPS, 720P 60FPS, 720P 30FPS
- 2. **Time-lapse:** 0.5s/1s/2s/5s/10s/30s/60s
- 3. **Loop Recording:** 2min/3min/5min/Off
- 4. **Slow Motion:** 1080P 60FPS, 720P 120FPS

### PHOTO SETTINGS

- 1. **Photo Resolution:** 16M/12M/8M/5M/2M
- 2. **Self Timer:** 3s/5s/10s/20s/Off
- 3. **Photo Time-lapse:** 3s/10s/15/20s/30s/Off
- 4. **Burst:** 3P/s, 5P/s, 10P/s, Off

## USING ALURATEK ACTION CAMERA APP

- 1. Download the Aluratek Action Camera app from Apple app store or Google Play store.
- 2. Please go to the [≡] menu and enable "Wifi" setting or press and hold the [up] button for 2 seconds until the wifi logo shown on the screen. Once wifi is enabled, the LED next to the "OK" button will flash yellow.
- 3. From your smart device, please go to the wifi setting and connect to the camera (WiFi SSID: Sport-cameras, password: 1234567890)
- 4. Once connected, you are able to view and record what the camera sees from the app.